## Druga aplikacja na karcie – Mój rachunek

*Aplikacja Mój rachunek pozwala na rozszerzenie funkcjonalności w urządzeniach z oprogramowaniem Novum o*

*Wpłaty, wypłaty, stan salda, wyciągi i w dodatkowym okresie zaplanowane płatności z poziomu terminal bankomatowego przy użyciu karty lokalnej (tokena) sparowanej z kartą debetową.*

*Aplikacja Mój rachunek jest alternatywą dla osób posługujących się tylko kartą debetową, nie posiadających dostępu do IB oraz aplikacji mobilnej.*

## Instrukcja

Ustawienie kodu PIN dla nowej karty (tokena/karty lokalnej przypisanej do karty głównej) w bankomacie:

1. Należy wybrać opcję ODBLOKUJ PIN.

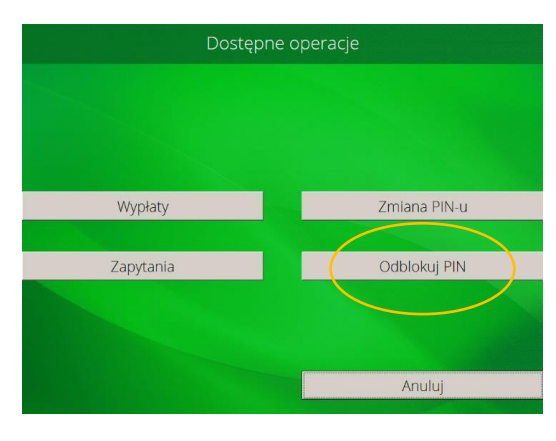

2. W celu aktywacji usługi MÓJ RACHUNEK należy wybrać opcję "Potwierdzenie – Ekran":

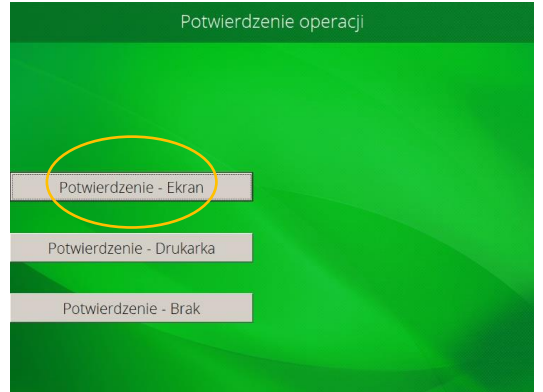

3. Następnie opcja "Aktywuj usługę Mój rachunek":

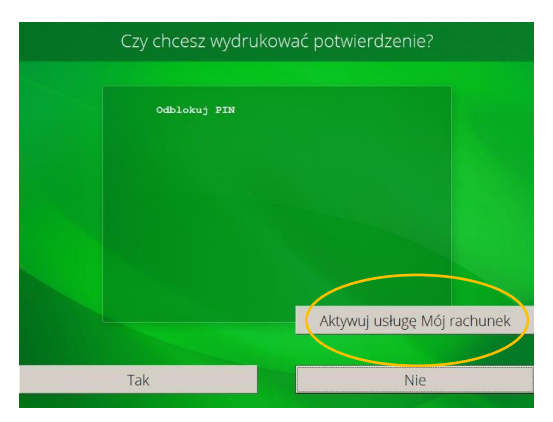

## 4. Wprowadź pin zabezpieczający:

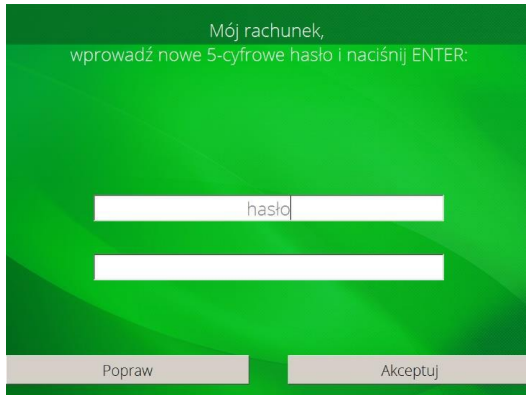

Ponowne użycie karty wyświetla po wybraniu języka informację czy chcemy użyć karty debetowej czy karty lokalnej.

Jak wybierzemy kartę debetową to reszta transakcji jak dotychczas.

Jak wybierzemy kartę lokalną to mamy możliwość wykonania oprócz wypłaty pozostałych funkcji w terminalu bankomatowym.